**カッピーライフ 加入者様へ** 

# 『企保ネット(加入者ダイレクト)』にアクセス!**以下の方法でお申込みください**

### **① 以下のURLに、アクセスしてください**

#### <https://www.nissay.co.jp/hojin/keiyaku/kihonet/login/> 日本生命公式HP

「日本生命公式HP」(https://www.nissay.co.jp/)⇒「法人のお客様」⇒ 「(「企業保険・企業年金にご加入のお客様」直下)総合福祉団体定期保険、 (新)団体定期保険、3大疾病保障保険(団体型)…」

**ご自宅のパソコン(Internet Explorer)からご利用になれます。 2019年10月からは、スマートフォンからもご利用になれます。(右記のQRコードからアクセスいただけます。)**

## **②企業保険インターネットサービス(企保ネット)『加入者様専用ログイン』へ**

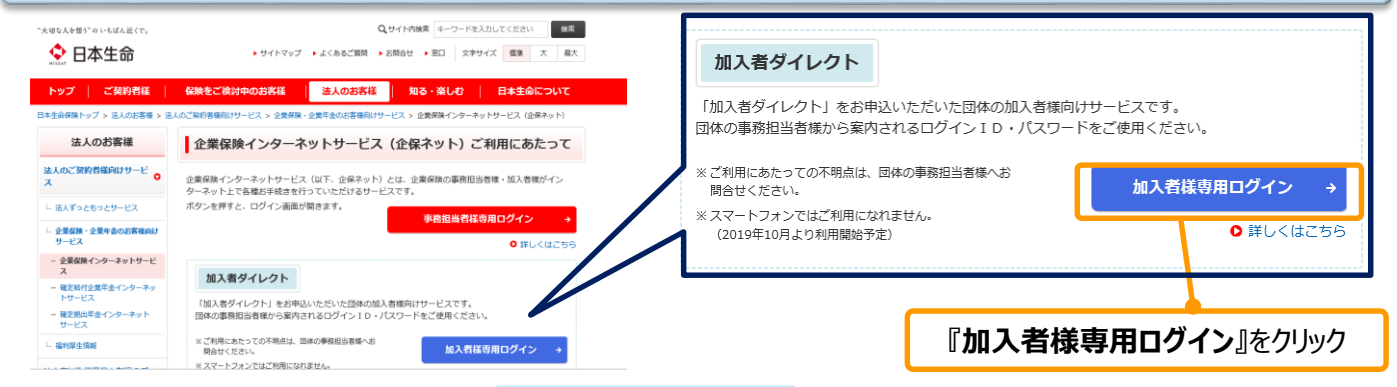

### **③必要項目を入力し、ログイン**

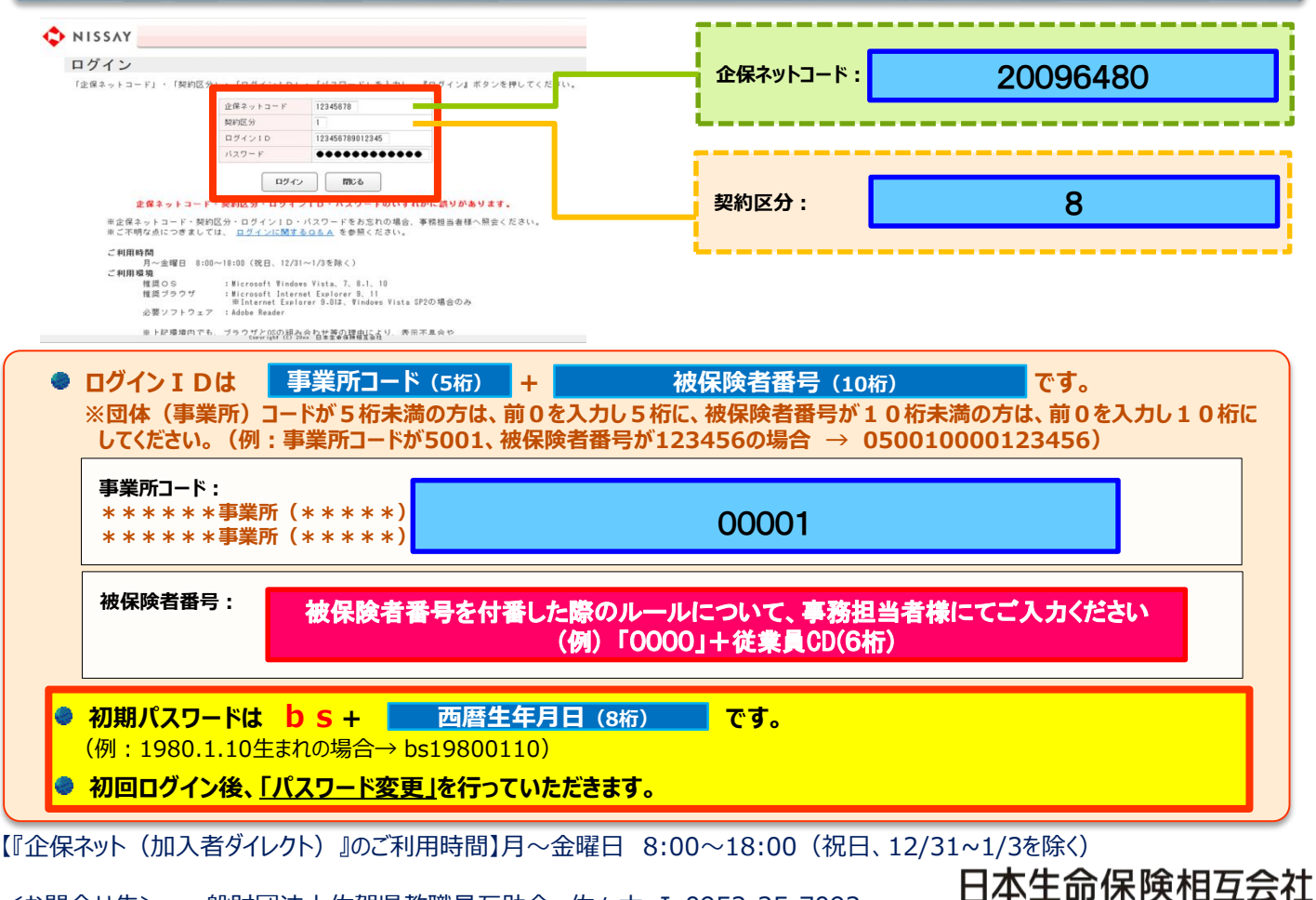

企業保険総務G(2019.7)K19-105

<お問合せ先> 一般財団法人佐賀県教職員互助会 佐々木 ℡0952-25-7092